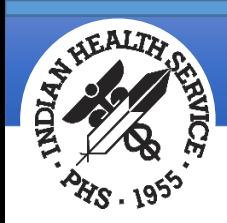

# RPMS Suicide Reporting Form

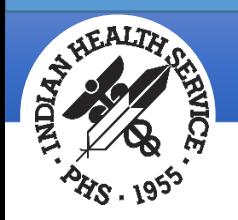

# RPMS SRF Background

#### • Supports Public Health Initiatives

- DHHS National Strategy for Suicide Prevention
- American Indian/Alaska Native National Suicide Prevention Strategic Plan
- Director's Health Initiatives: Behavioral Health
- Clinical Quality Performance (GPRA measure)
- White House Council on Native American Affairs Generation Indigenous Initiative
- Developed by:
	- Office of Information Technology
	- I/T/U BH providers and subject matter experts
- Business Owners
	- Division of Behavioral Health (DBH)
	- Suicide Care Committees

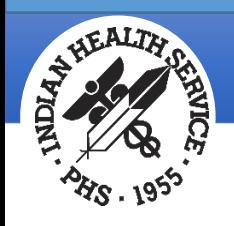

# Suicide Surveillance GPRA Measure

The focus of the measure is the use of the form, not the number of suicide events. Performance is measured by the number of forms in the aggregate national RPMS database.

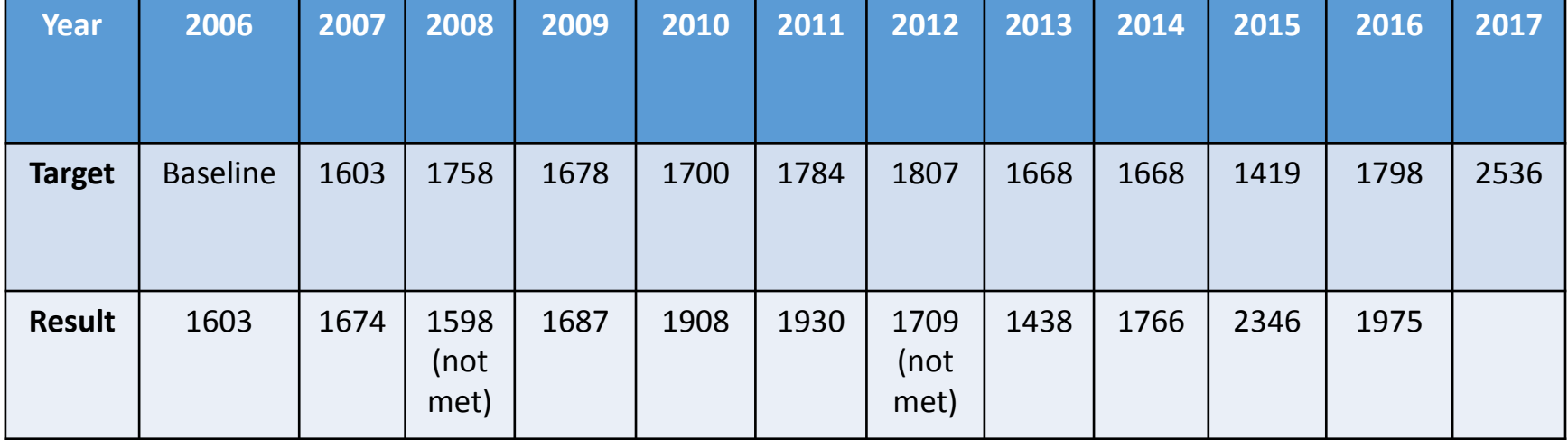

#### **RPMS Suicide Reporting Forms Submitted by Year**

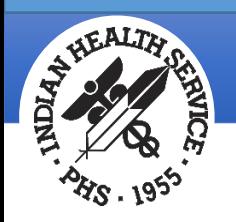

#### Purpose of the SRF

- Improve data collection
- Inform suicide prevention activities
	- Standardized and systematic method for documenting incidents of suicide
	- Accurate suicide data at the point of care
	- Timely data
	- Capture specificity of location and associated risk factors

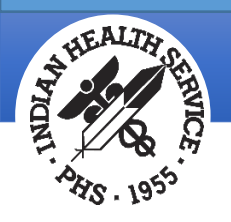

# What data does the SRF capture?

- Provider who completed the SRF
- Patient demographics
- Type of suicide incident
	- Ideation with intent and plan
	- Attempt
	- Completion
	- Combination Suicide/Homicide
- Standard suicide epidemiological data
	- Method
	- Substances involved
	- Contributing factors

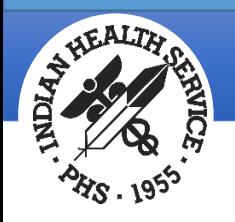

### Paper-based Form

• Data can be captured on paper form for entry into RPMS later by Data Entry staff.

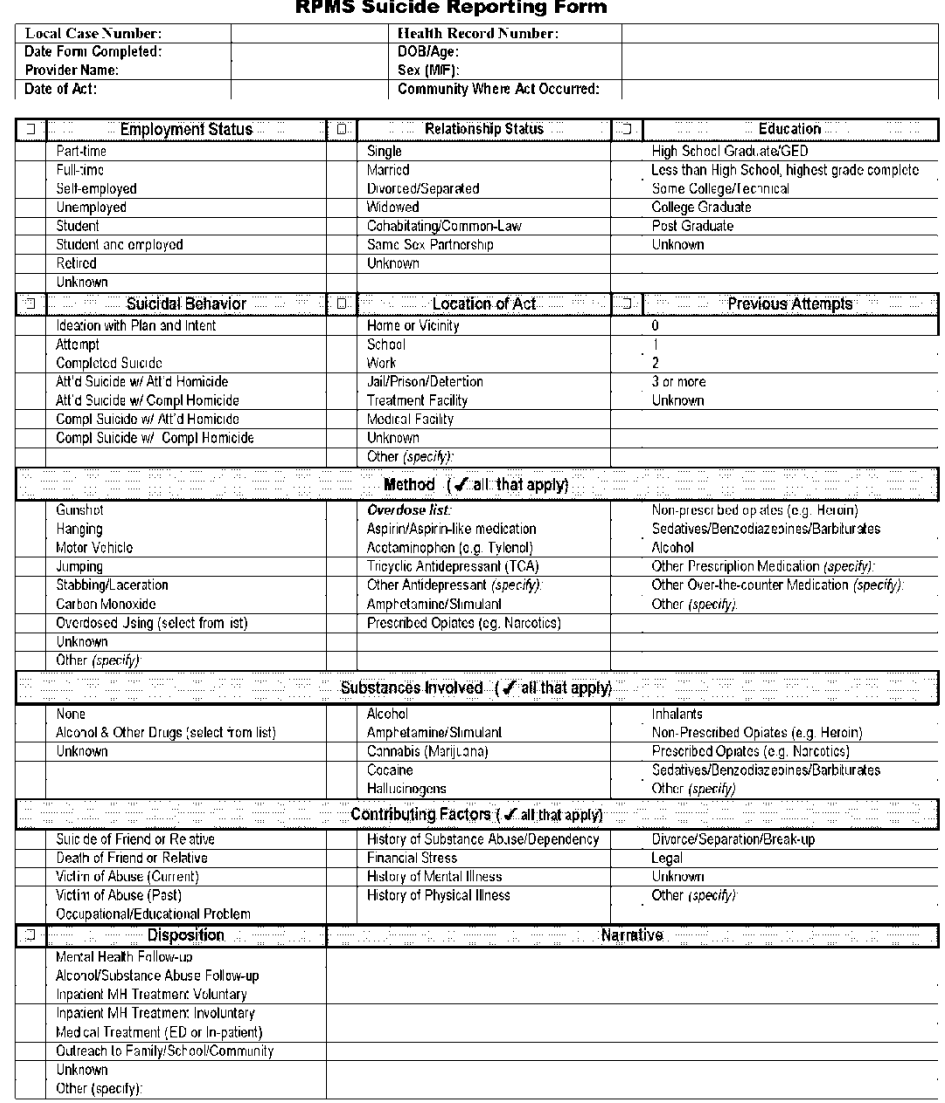

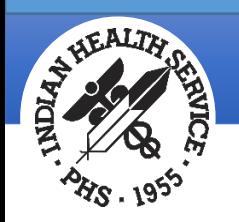

### Suicide Reporting Form in BHS v4.0

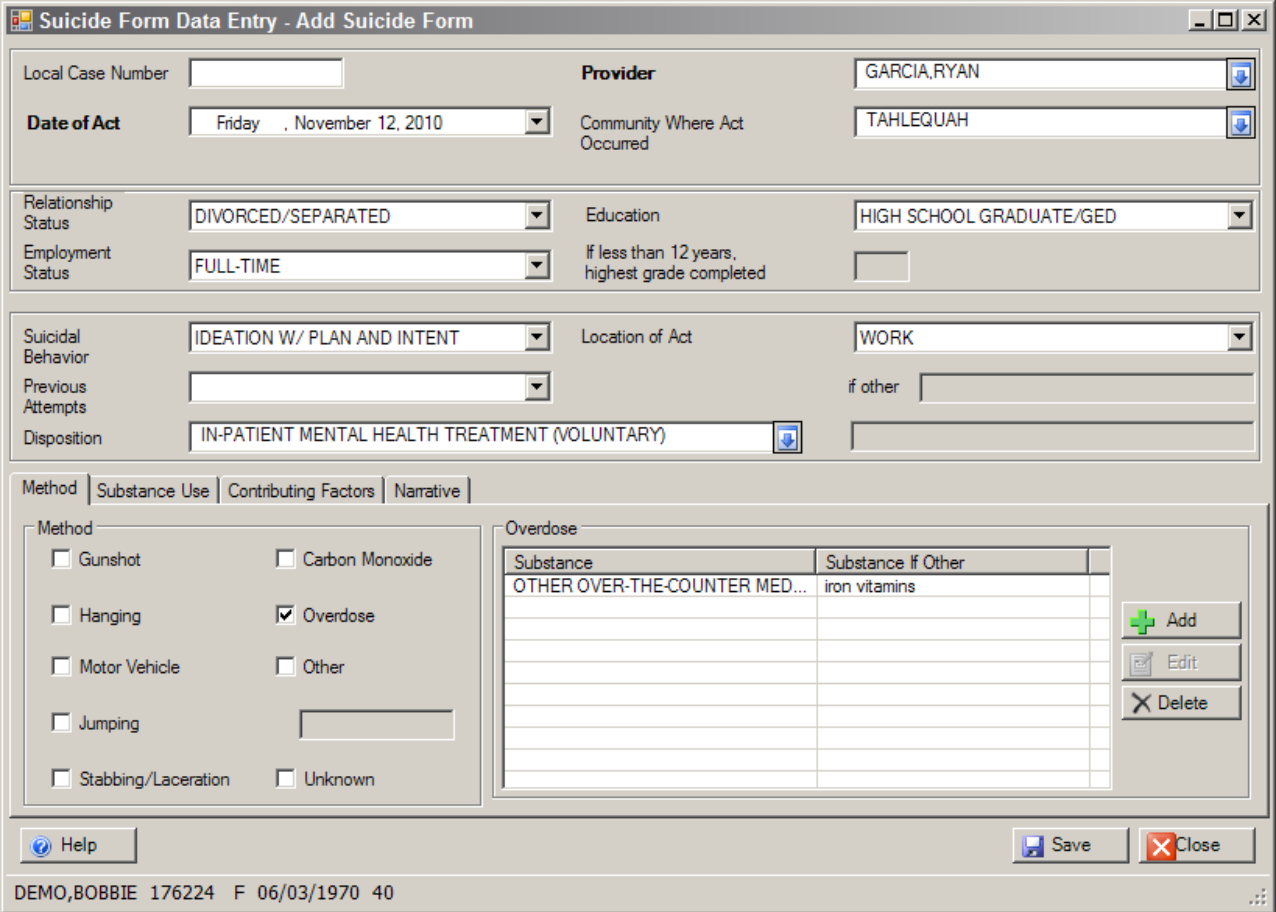

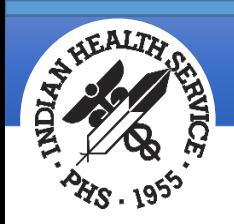

#### SRF in EHR

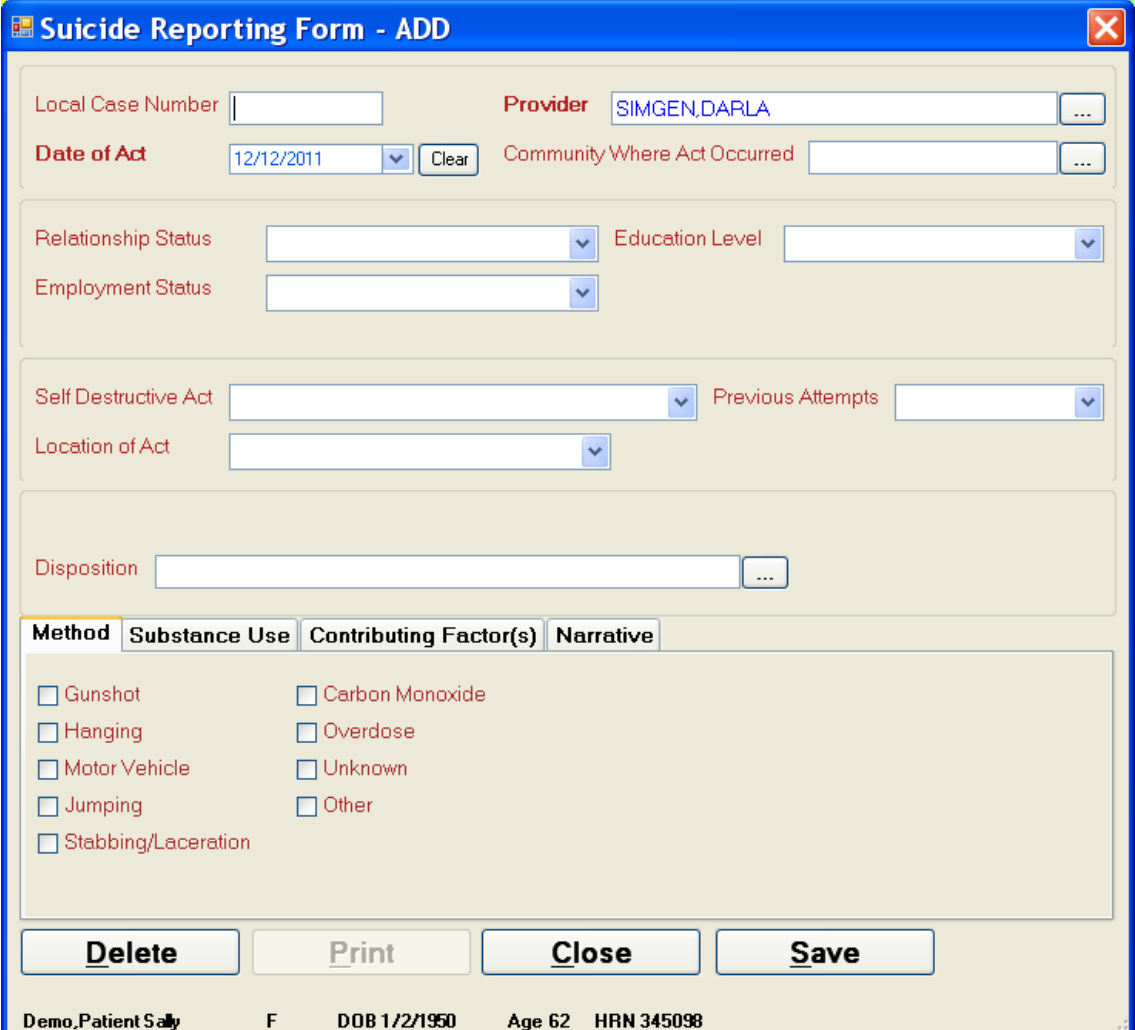

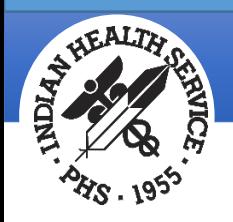

# Dependencies for Use and Exporting

#### •RPMS Prerequisite

- BHS v4.0 (namespace AMH) must be loaded in order to utilize the Suicide Reporting Form in any of the RPMS applications (EHR, PCC, BHS v4.0)
- •Data
	- SRF data resides in the AMH application not the PCC application
	- SRF data is exported to IHS Headquarters via the monthly AMH export
		- This is a separate export from the NDW (PCC) export

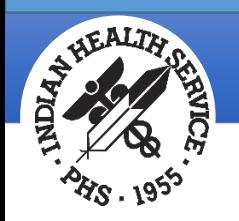

#### SRF Exports and Data

#### • Export process

- Currently requires monthly AMH export either done manually or set-up in Taskman. You can see AMH export files received at the IHPES website.
- [https://www.ihs.gov/NonMedicalPrograms/ihpes/index.cfm?module=ihpes&](https://www.ihs.gov/NonMedicalPrograms/ihpes/index.cfm?module=ihpes&option=bhindex) [option=bhindex](https://www.ihs.gov/NonMedicalPrograms/ihpes/index.cfm?module=ihpes&option=bhindex)

#### • Local SRF reports

- Immediate access to SRF data
	- Inform prevention and intervention efforts
	- Data to support MSPI reporting
- Aggregate national data
	- GPRA measure
	- Web-based BH data mart
		- Provides access to aggregate data to DBH leadership and Area BH Consultants

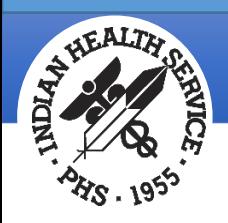

#### Access

- •Access to SRF data is restricted to providers (BH, Medical and Nursing) and data entry staff
	- EHR
		- Suicide Form component must be installed by EHR CAC
		- Location in EHR can vary with site specific EHR desktop templates/tabs
		- Standard component available immediately upon installation of application
	- PCC
		- Entry into RPMS by data entry staff (from paper forms)
		- Entry into RPMS by providers with "SF" menu option

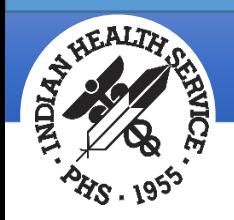

# Security Keys

- PCC (for PCC and Electronic Health Record)
	- APCDZ SUICIDE FORMS
	- APCDZ SUICIDE FORM DELETE
		- Delete key should only be given to HIM Chief and BH Director
	- APCLZ SUICIDE REPORTS
- AMH/ BHS v4.0 GUI (Behavioral Health System)\*
	- AMHZ SUICIDE FORM ENTRY
	- AMHZ SUICIDE FORM REPORTS
- \*AMH keys are to be allocated to BH providers only.

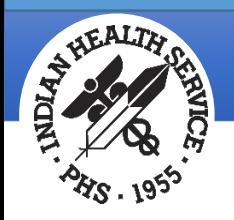

### SRF and the Medical Record

- The form is often completed in the context of a visit but SRF data is not visit-related (i.e., does not populate the RPMS Visit file)
- Data collection tool not a clinical intervention tool
	- Services provided in response to a suicide event must be appropriately documented in the patient's medical record using appropriate Purpose of Visit (POV) and CPT codes.

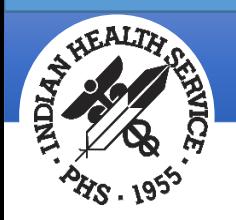

#### Documentation Standards

- Policies and procedures for completing a SRF are determined at the local level.
- Recommend documenting a suicide event within the last calendar year.
- Once the provider/staff is made aware of the suicide event, the SRF should be completed within 24-48 hours.
- The IHS Suicide Care Committees have been working on the following policies, which they hope to release nationally in 2017.
	- Suicide Crisis Policy
	- Community Suicide Crisis Response Guidelines
	- Suicide Committee Care Policy

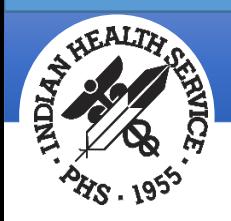

# Functionality

- Required fields
	- All fields are required except for Local Case Number and Narrative
	- Forms can be saved as "Incomplete" to be completed at a later time
- Each field has an option of "Other" or "Unknown" if the desired response is not available in the drop-down menu

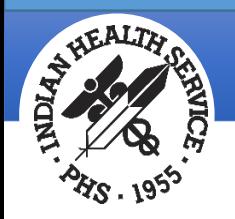

# Prompts and Notifications

- AMH (no set-up required)
	- Providers are prompted to complete a form when they enter a POV of 39, 40 or 41 (suicide)
- EHR (requires set-up by EHR CAC)
	- Crisis note TIU note title created by the provider with a CWADF icon visible when patient is in focus
- AMH and PCC Management Reports
- Community Alerts
	- Suicide Community Alerts include SRFs and visits with a Suicide Diagnosis/Purpose of Visit

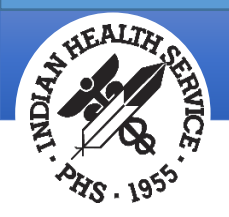

### Local SRF Reports

- •Access
	- Controlled by security keys
		- Not all providers have access to RPMS Reports
	- SRF reports available in both AMH and PCC
- •AMH
	- SGR: Listing of Suicide Forms by Selected Variables
		- Can select the variables that you would like to see in the report
		- Can be used to create a de-duplicated list of forms
- •AMH and PCC
	- SSR: Aggregate Suicide Form Data Standard
		- Can parse SRF data for a date range by any SRF variable including age, gender, community, etc.
		- The path in either AMH or PCC Management:
			- In AMH: RPTS  $\rightarrow$  PROB  $\rightarrow$  SUIC  $\rightarrow$  SSR
			- In PCC: PLST  $\rightarrow$  SUIC  $\rightarrow$  SSR

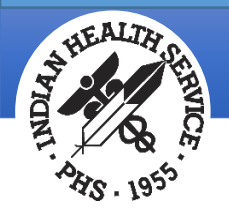

#### Local SRF Reports BHS SRF Reports Menu:

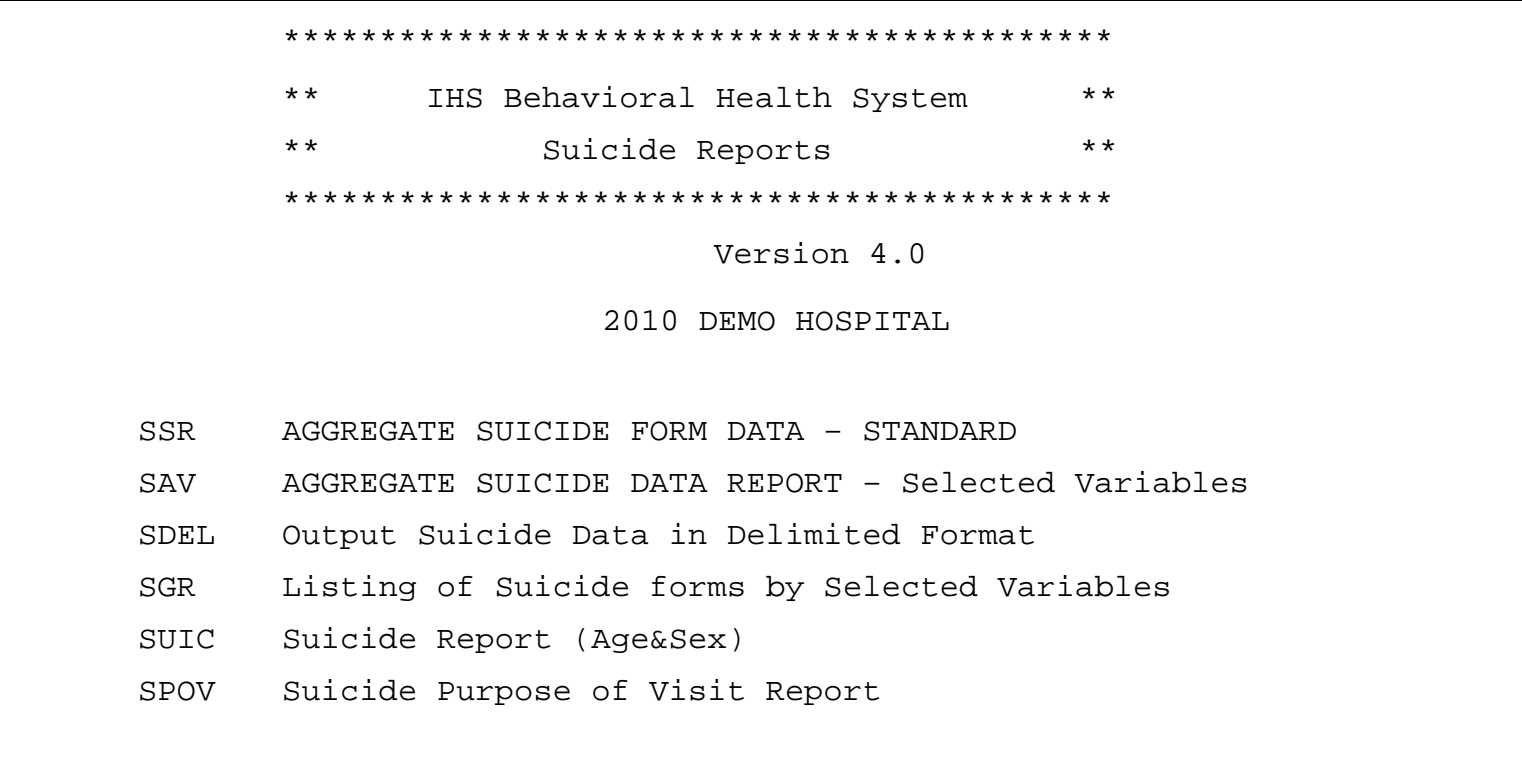

Select Suicide Related Reports Option:

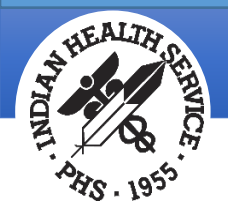

#### Local SRF Reports PCC SRF Reports Menu:

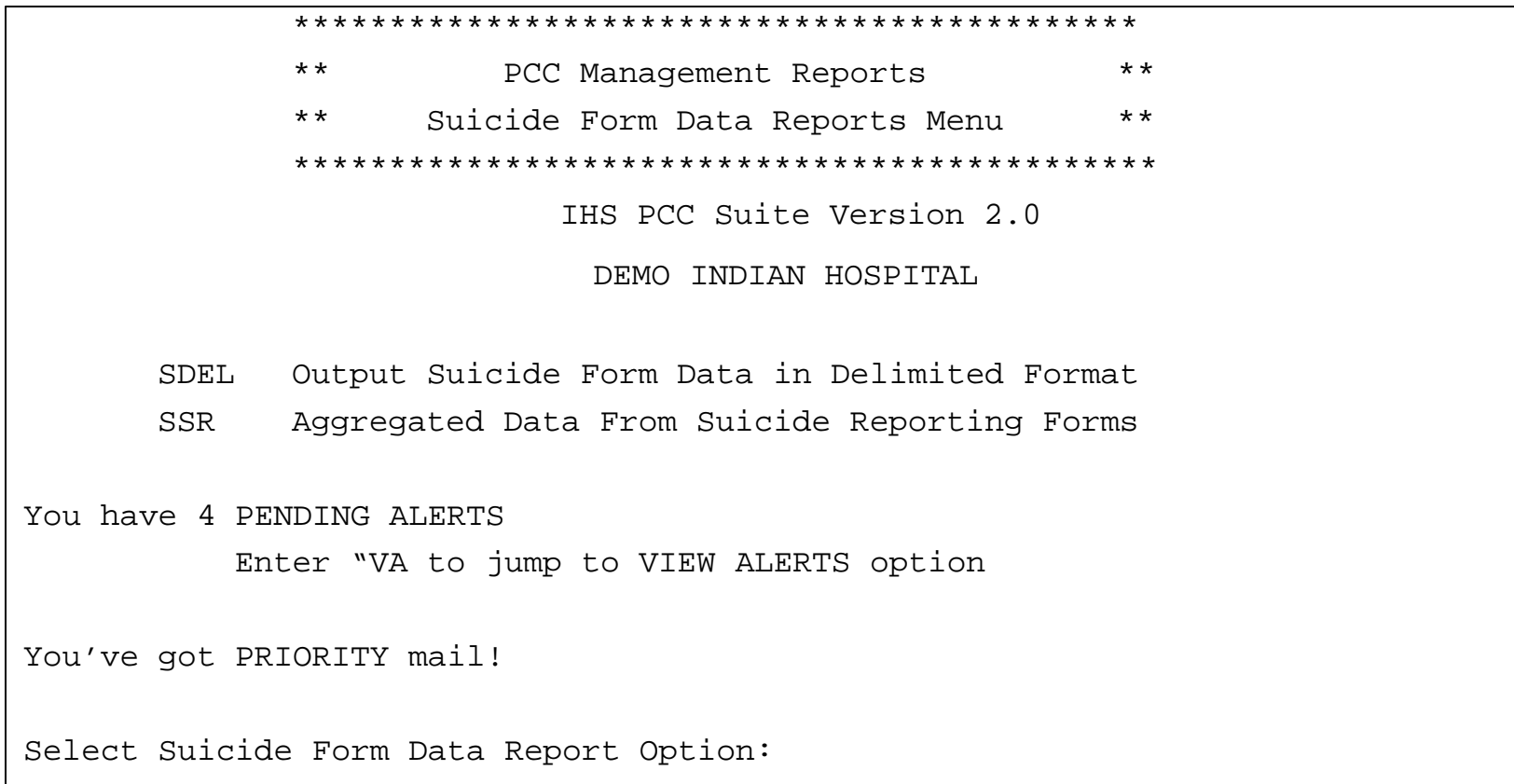

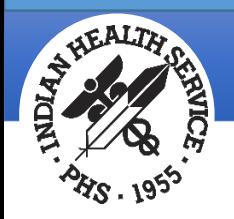

# Accessing the SRF in EHR

- You would find your patient, create a "Chart Review" visit type.
- Go to the Suicide Reporting Tab in your EHR desktop template.
- Click on the "New Form" button in the bottom right hand corner

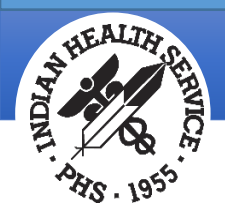

# SRF Component in the EHR

#### Options: Tab format

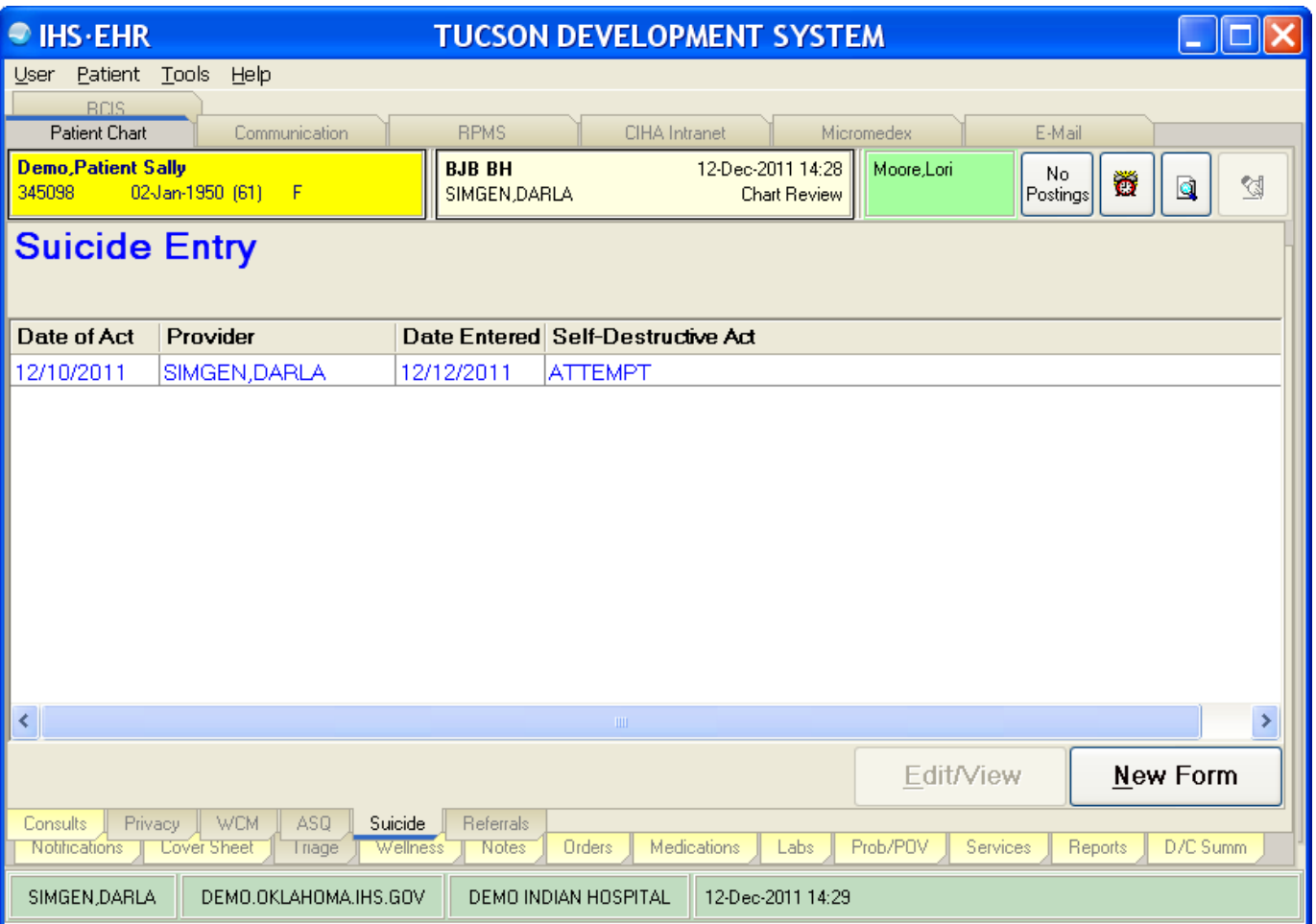

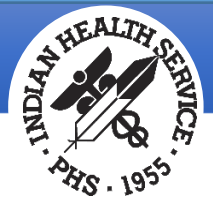

### Contingency Plan for SRF Data Entry

- SRF paper forms can be used as an alternative to direct-computer provider entry.
	- These forms should be securely stored but readily accessible during down times.
	- Download forms at: [www.ihs.gov/bh](http://www.ihs.gov/bh).
- If RPMS is down consider provider documentation on paper forms for later entry into RPMS by Data Entry.
- The paper form should then be shredded (HIM Consultants approved, recommended process) after data entry is complete.

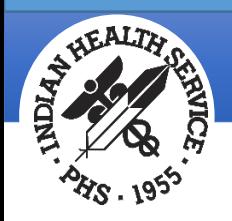

# Useful Links

#### Websites:

- RPMS Behavioral Health Website
	- [www.ihs.gov/rpmsbh](http://www.ihs.gov/rpmsbh)
- EHR Website
	- [www.ihs.gov/EHR](http://www.ihs.gov/EHR)
- EHR FTP Site
	- <ftp://ftp.ihs.gov/pubs/EHR>
- Listservs:
	- RPMS BHS:
		- [https://www.ihs.gov/listserv/topics/signup/?list\\_id=172](https://www.ihs.gov/listserv/topics/signup/?list_id=172)
	- RPMS EHR:
		- [https://www.ihs.gov/listserv/topics/signup/?list\\_id=73](https://www.ihs.gov/listserv/topics/signup/?list_id=73)
	- Zero Suicide:
		- [https://www.ihs.gov/listserv/topics/signup/?list\\_id=345](https://www.ihs.gov/listserv/topics/signup/?list_id=345)
- Helpdesk:
	- [support@ihs.gov](mailto:support@ihs.gov)